## Multi Analyzer Software TETRA and DMR protocol analysis

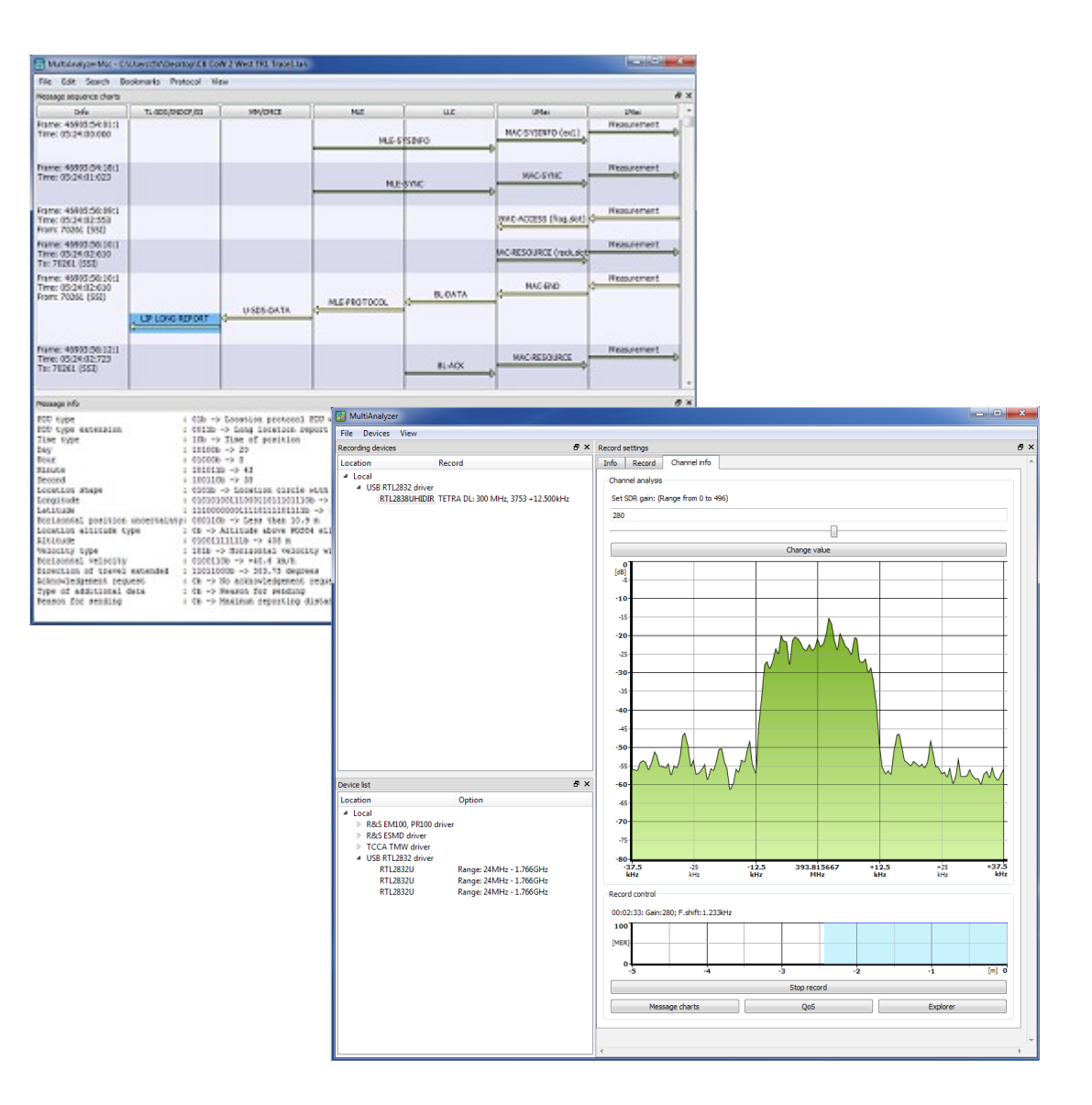

### **Just a little bit more than analyzing…**

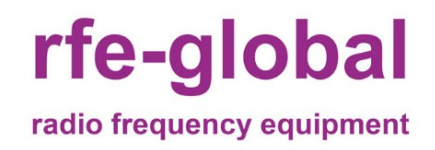

Edition 04/2019

rfe-global GmbH

Marie-Curie-Str. 1

26129 Oldenburg (Oldb)

Tel: +49 441 94911 655 Fax: +49 441 94911 659 E-Mail: info@rfe-global.com The intuitive operation of the software allows an in-depth analysis of load distribution (MCCH / TCH) and in particular of the "cell change parameters". The MAS is a unique product, which, moreover, the data received in real-time analyses and these in graphs (bar, pie, list view) illustrates. Shows the whole spectrum of records and neighbour channels.

- unlimited carrier could be simultaneously displayed (depending of the receiver)
- decryption supporting of static and dynamic encrypted messages
- the software works with various test receivers from renowned manufacturers as well as with Software Defined Radios (RTL283xU)
- Information of cell change parameter will be shown over the time as list and bar graphs
- TOP 10 of cell change subscriber will be shown by their kind of cell change
- User defined view of the MAS interface
	- o View on several screens at the same time (floating and stackable Tabs)
	- $\circ$  variable size of the application
	- o all functions could be shown at the same time
	- $\circ$  fully customize graphical view
	- o transparency view possible

#### **Scanner application**

- demodulation and view of digital carrier (TETRA and DMR)
- differentiation of MCCH / TCH / CCH of TETRA signals or Types of DMR
- view of the carrier parameters as text field (TETRA / DMR TIER III)
- real time view of the Message Error Rate (MER) (TETRA and DMR TIER III)
- direct jump function from the scanner application into the protocol analysing (MSC) or

Qualitiy of Service module (QoS) of the chosen carrier from the list view possible

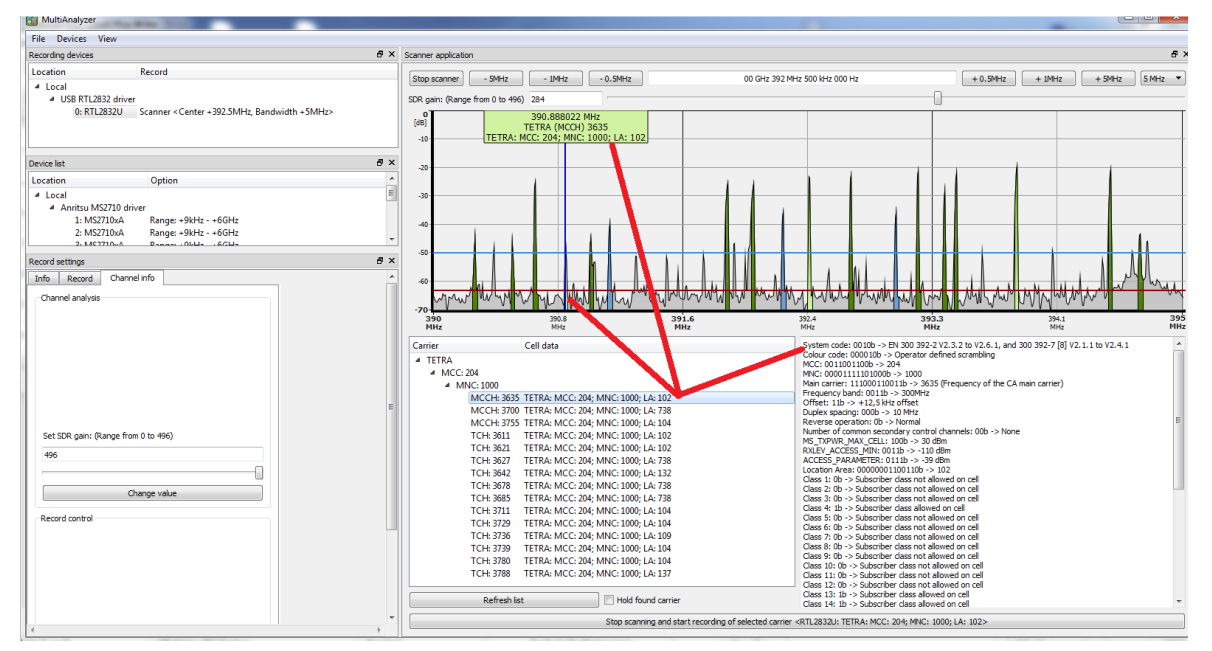

rfe-global radio frequency equipment

### **Quality of Service (QoS)**

- graphical representation of load analysis of MCCH / SCCH 1-3 / TCH
- graphical view of the cell change parameter (un- and encrypted / accept / broken / request / reject / leaving / command update)
- National of Committeeing Settings Search Beakmarks View<br>nume = IX >I amazurus porn T  $\sigma x$ **CO** CO **OF SUITS** co. | scorrentu Default - De Call the
- TOP 10 list of subscriber

#### **Message Sequency Chart (MSC)**

- view of all logical layers of the protocol (LMac \ UMac \ LLC \ MLE \ MM\CMCE \ TL-SDS\SNDCP\SS)
- easy protocol analysis by direct jump function from MSC to QoS view and reverse
- information of the considered PDU will be shown in a text field below the protocol view

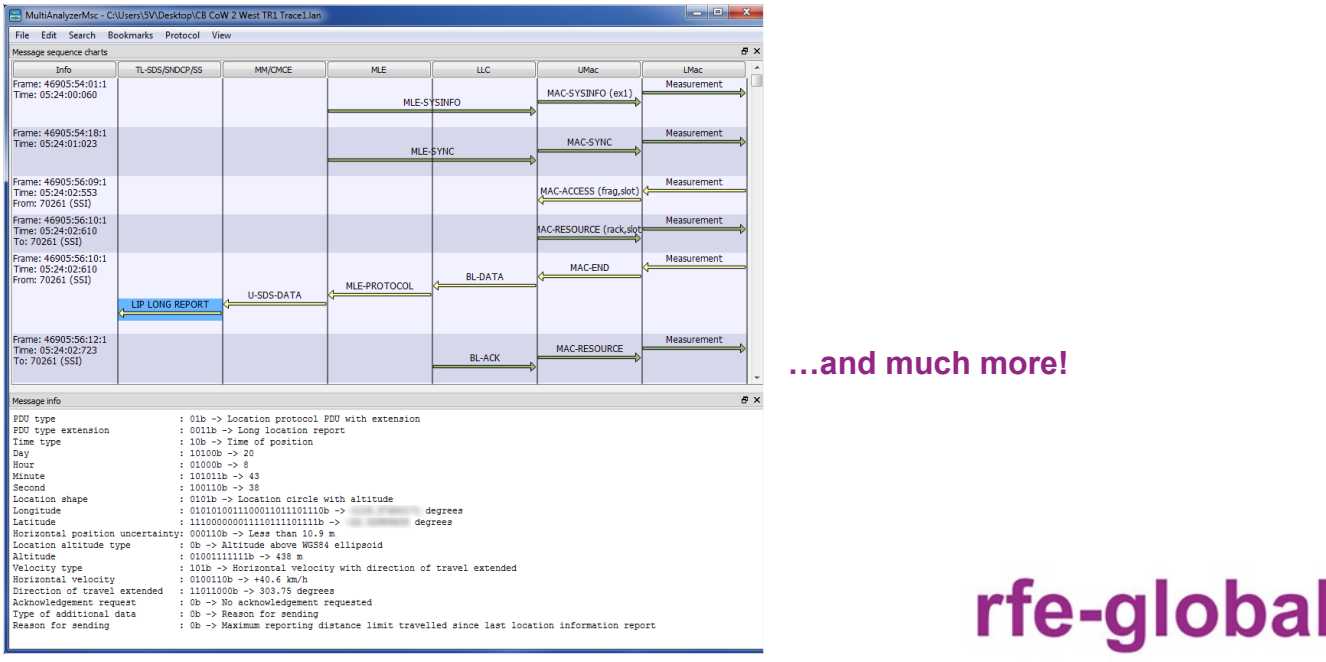

radio frequency equipment

#### **NetworkViewer**

- Detailed target / actual analysis based on measured data from the real-time operation
- Display of problems, e.g. Doubled supply frequencies
- Verification of registered neighborhood relations

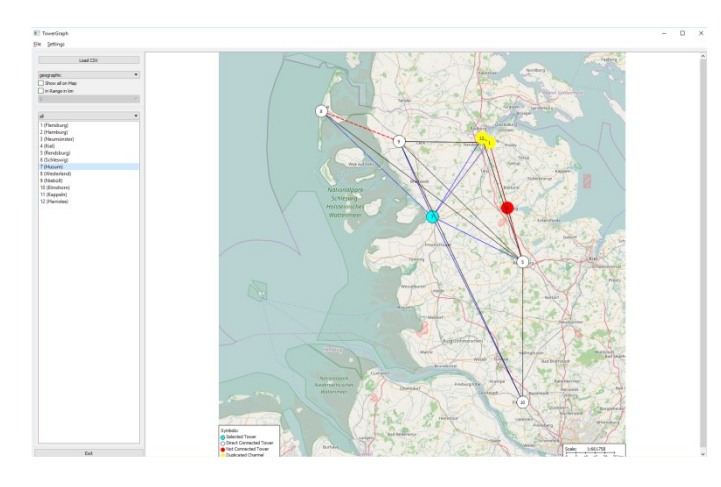

To standardize neighborcell relations of the basestations (pictured here on the left), the new NetworkViewer option is particularly useful. Neighborcells with identical channel numbers are yellow, further neighborcells are marked in white. Stations without direct connection are shown as a red circle. The connecting lines represent the relationsship of the stations (e.g. red-painted lines show incorrect relationships).

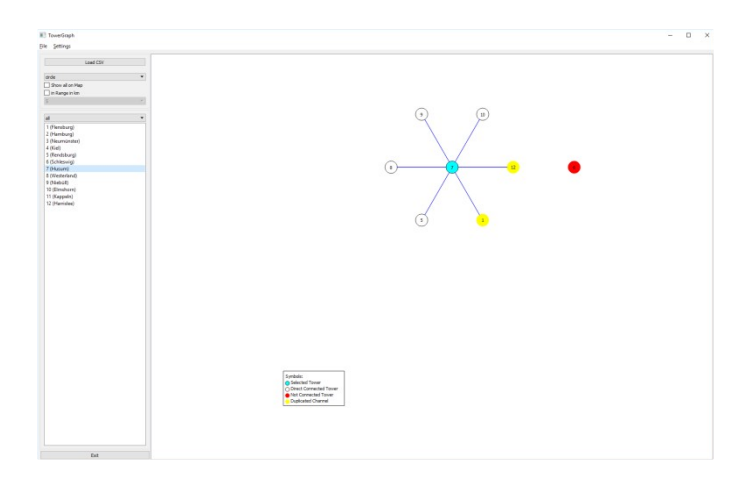

As an alternative to the geographical view, there is also the option of a model view of the map display in order to map the connections of the considered base station and their relationships. The option provides a detailed comparison of the CURRENT with the DESIRED situation on the basis of measured data from the realtime operation, with display of the problems (for example, twice assigned frequencies in the object supply or incorrectly registered neighboring stations).

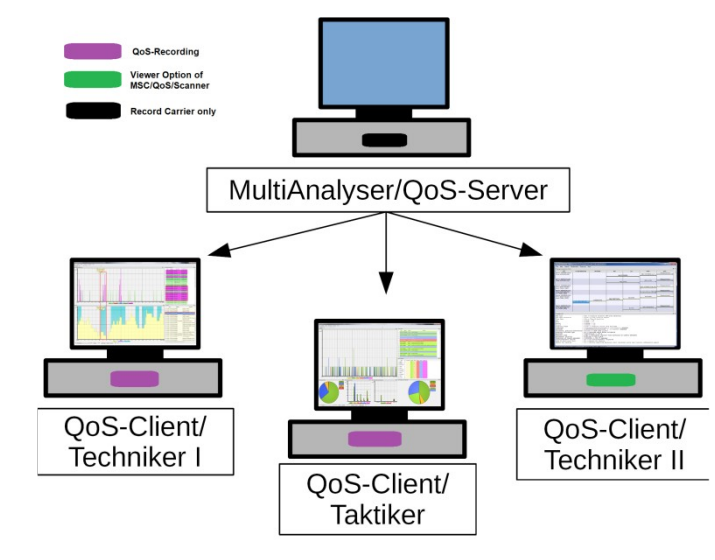

**QoS Streaming Option**

The QoS streaming option allows arbitrary views (layouts) which can be configured differently for the addressees.

For example, for a tactical employee, a layout is available, which allows a quick overview and for a technician, one with specialized displays for details.

**Due to your manifold possibilities, the MultiAnalyzer software solves your tasks!**

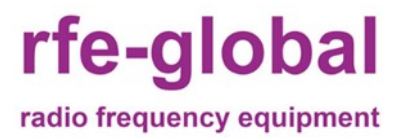

# **MAS Specifications**

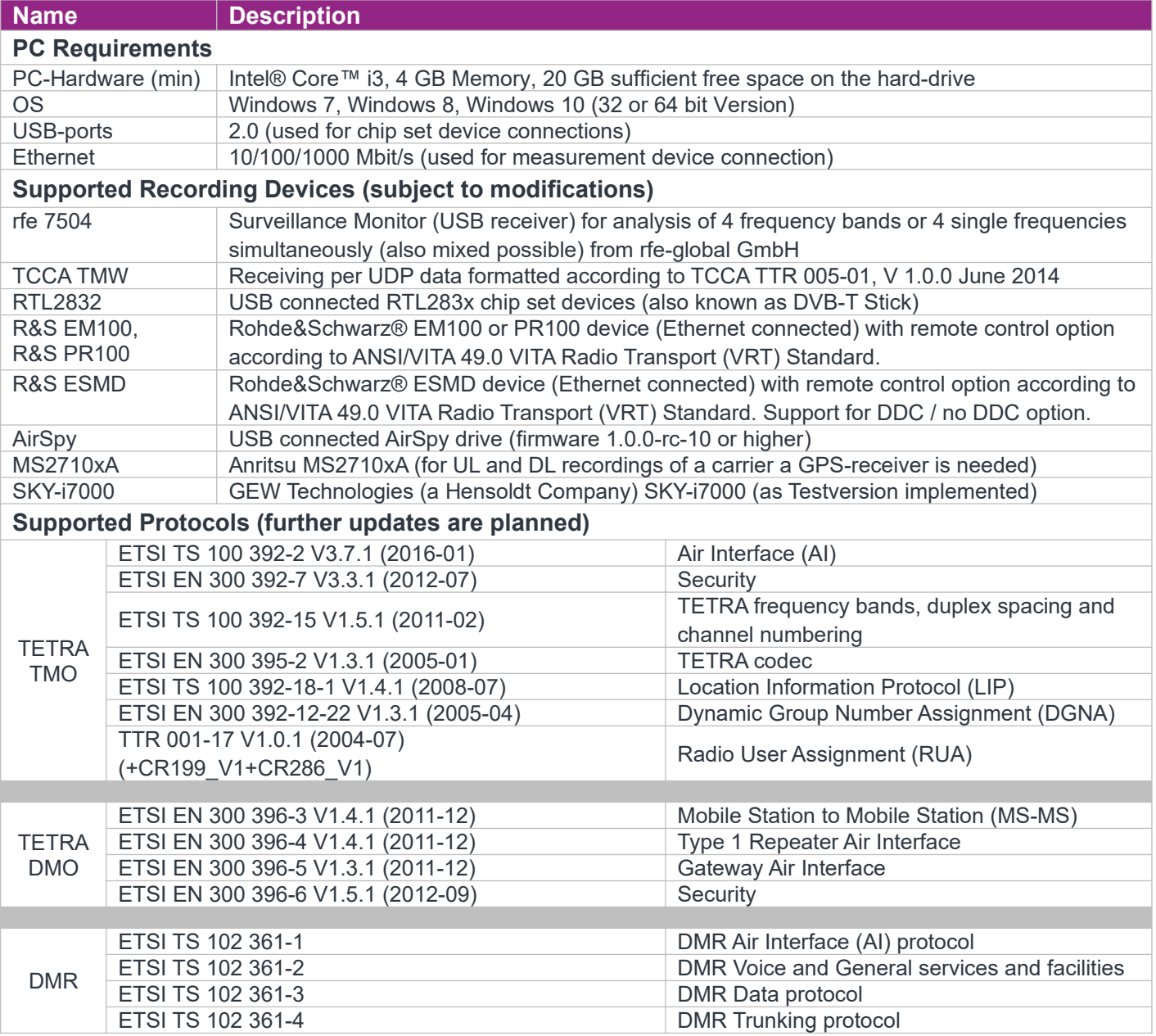

Validity of the data sheet, subject to any changes to the software.

femvenner GmbH **::** f rfe-global GmbH Lise-Meitner-Str. 2 **N Q D D Q C** Marie-Curie-Str. 1 Germany Contract Cermany Contract Cermany

Development: Development: Distribution by:

24941 Flensburg 26129 Oldenburg (Oldb)

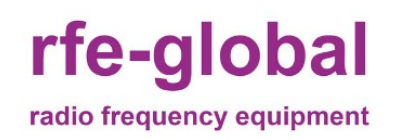